## **Instrukcja instalacji i obsługi aplikacji CareWork**

Każda osoba korzystająca z naszej aplikacji i programu lojalnościowego powinna posiadać swoje **indywidualne konto – login oraz hasło** – dzięki któremu uzyska dostęp do kursu niemieckiego, szkoleń zawodowych i katalogu nagród. Będzie mogła także na bieżąco śledzić liczbę swoich punktów. **Jeśli nie posiadasz konta zgłoś się do jednego z naszych oddziałów!** Login i hasło otrzymasz smsem.

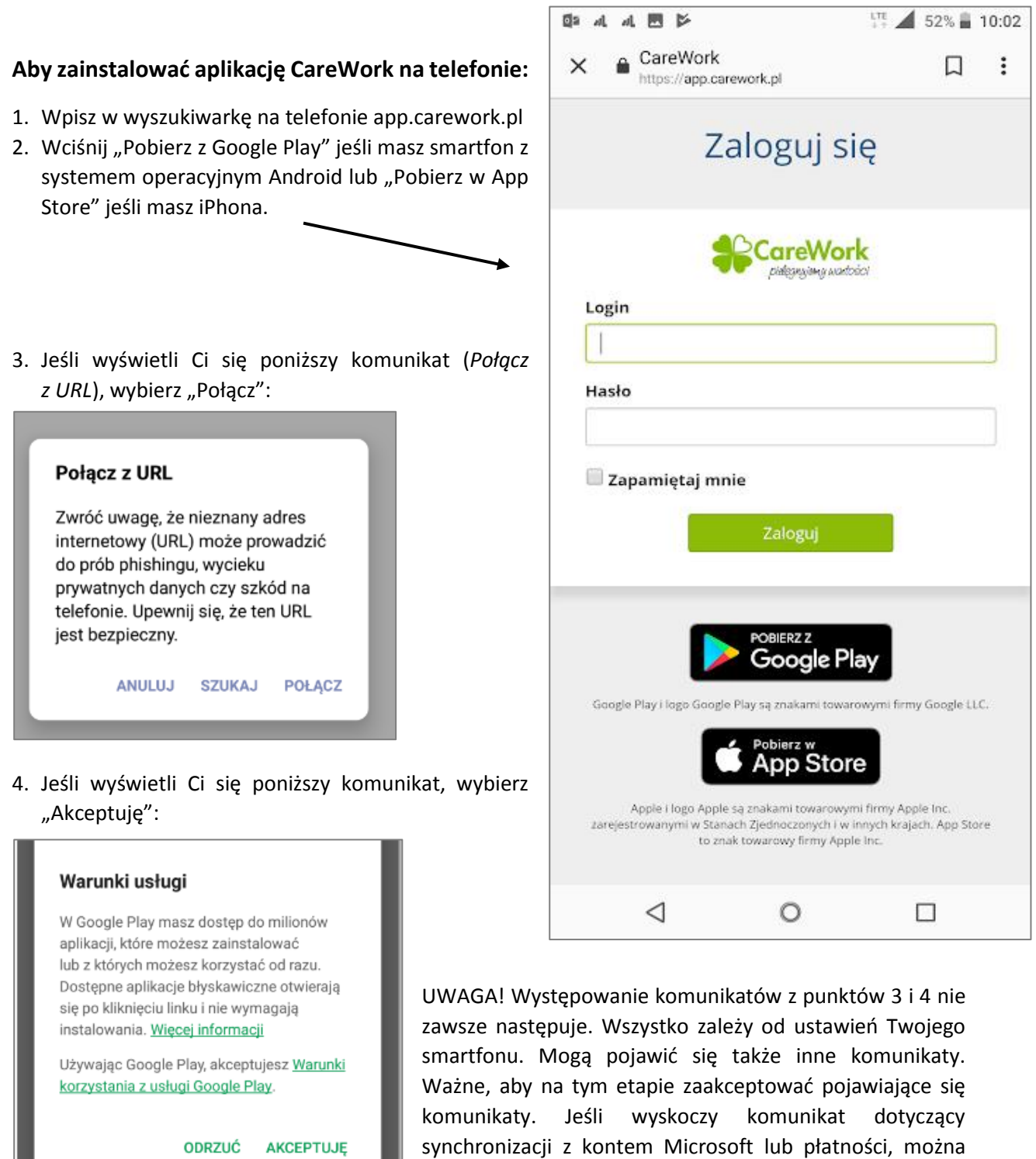

wcisnąć "Pomiń".

5. Po pojawieniu się pokazanego obok ekranu należy wybrać "Zainstaluj"

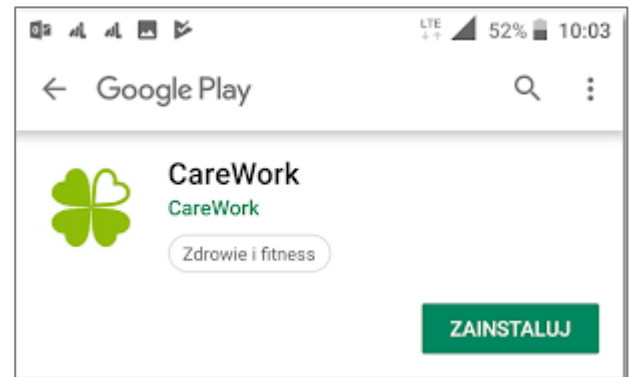

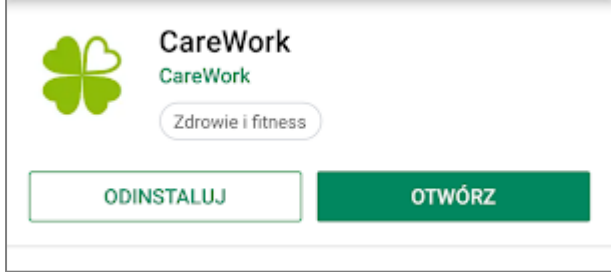

6. Poczekaj na pobranie aplikacji do końca. Szary pasek musi być zielony. Może to potrwać chwilę. Nie klikaj w "X"! Po pojawieniu się poniższego komunikatu kliknij "Otwórz":

7. Następnie na ekranie powinien pojawić się poniższy widok. Teraz wpisz login i hasło, które wysłaliśmy do Ciebie SMSem. Jeśli w przyszłości zmienisz telefon lub przez przypadek wylogujesz się i zapomnisz swojego hasła, to możesz zalogować się za pomocą kodu sms, który otrzymasz na telefon. Tylko przy pierwszym logowaniu musisz użyć loginu i hasła otrzymanego od nas.

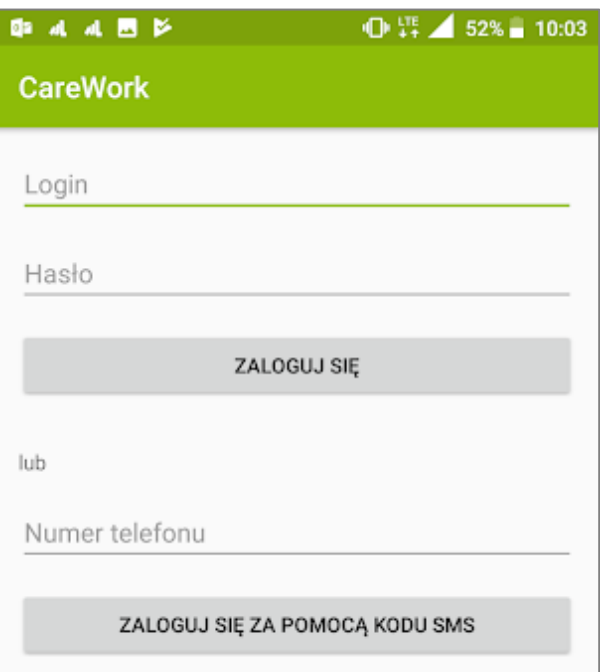

**Gotowe** 

**UWAGA!** Jeśli masz już zainstalowaną na swoim smartfonie aplikację CareWork, ale nie widzisz w niej funkcji związanych z programem lojalnościowym, aplikację trzeba zaktualizować. W tym celu ponownie wejdź na stronę app.carework.pl, wybierz "Pobierz z Google Play" lub "Pobierz w App Store" i kliknij przycisk "zaktualizuj".

## **Obsługa aplikacji do programu lojalnościowego jest równie łatwa, jak instalacja aplikacji na telefonie:**

1. Po zalogowaniu widzisz stronę główną aplikacji, czyli formularze, które wymagają wypełnienia, aby przejść do programu lojalnościowego należy otworzyć menu (trzy kropki w prawym górnym rogu) i wybrać właściwą pozycję:

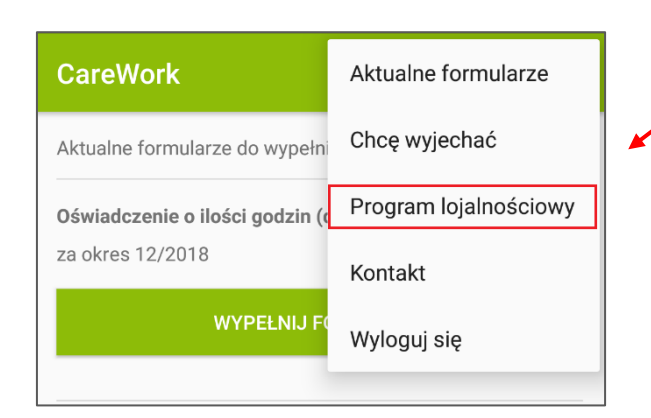

2. Po wybraniu pozycji "Program lojalnościowy" zobaczysz jego główne menu:

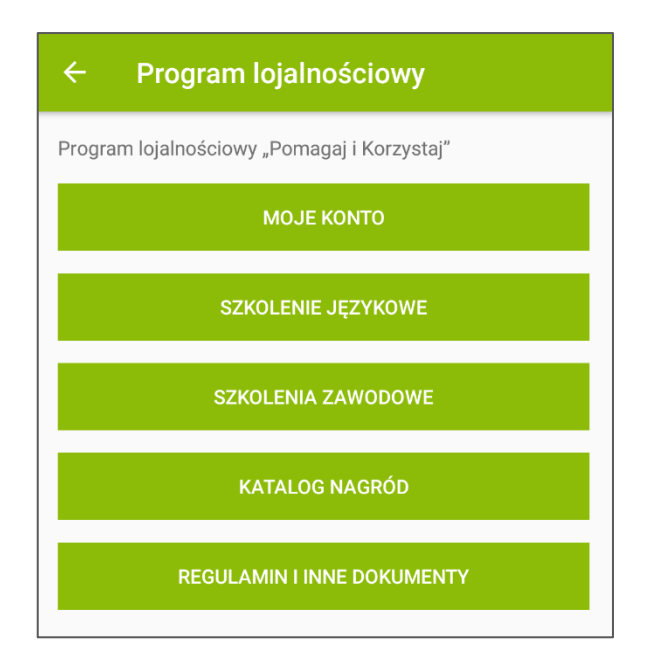

P.S. Jeśli wyjdziesz z aplikacji, możesz zawsze do niej wrócić. Wystarczy, że na swoim telefonie klikniesz ikonkę CareWork:

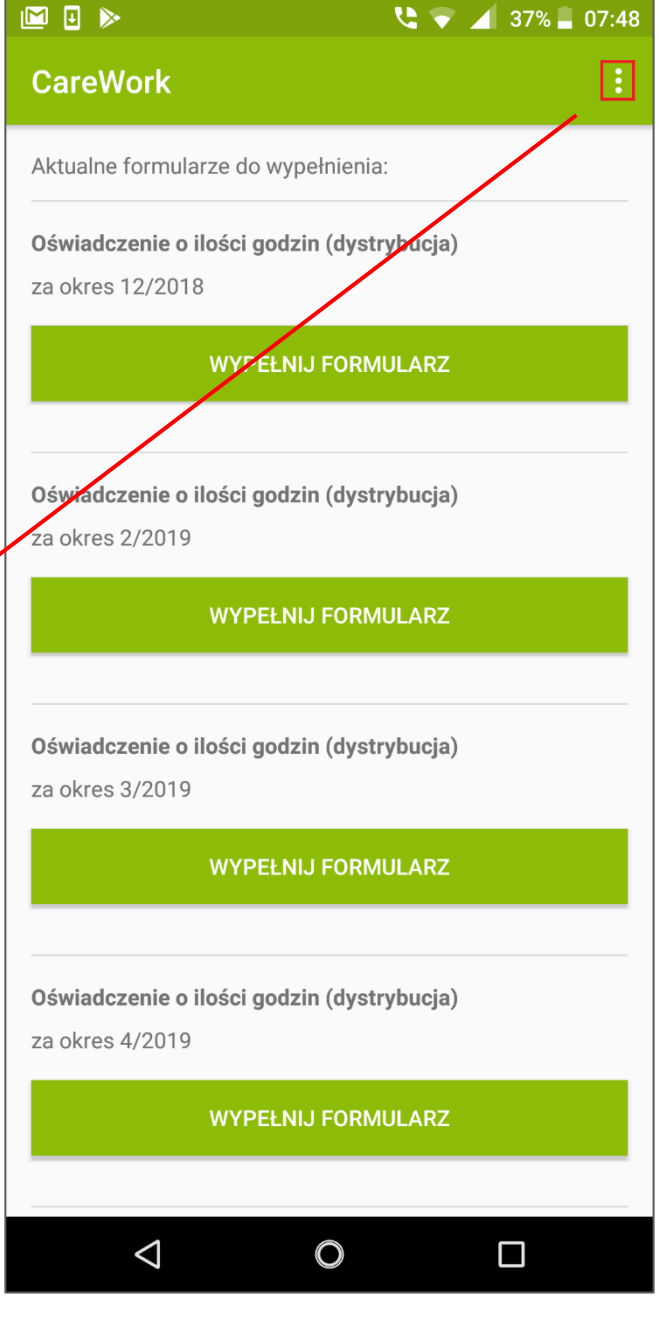

Przechodząc do zakładki "moje konto" zobaczysz, ile masz punktów i w jakich kategoriach.

Zakładka "szkolenie językowe" zawiera link do kursu niemieckiego on-line, a "szkolenia zawodowe" materiały do nauki wraz z powiązanymi testami.

Nagrodę wybierzesz z zakładki "katalog nagród".

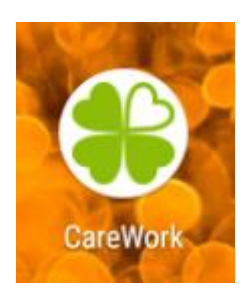